# Dell Precision T1650 Informações sobre configuração e funcionalidades

## Acerca das Advertências

ADVERTÊNCIA: Uma ADVERTÊNCIA alerta para a possibilidade de danos à ЛN. propriedade, lesões corporais ou morte.

# Vista anterior e vista posterior

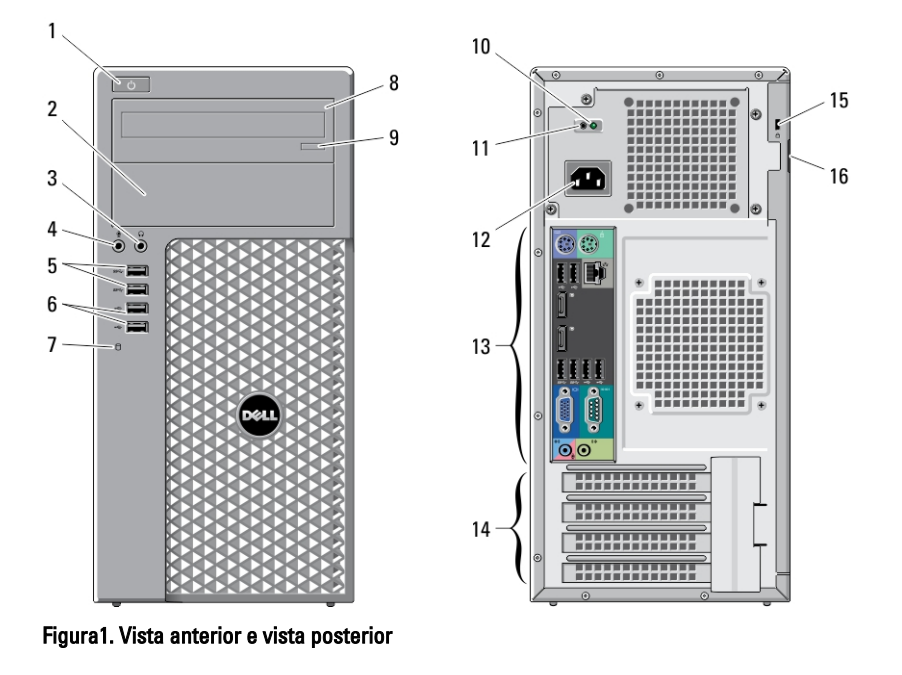

- 1. botão de alimentação, luz de alimentação
- 2. compartimento da unidade óptica
- 3. entrada de auscultadores
- 4. entrada de microfone
- 5. entradas USB 3.0 (2)

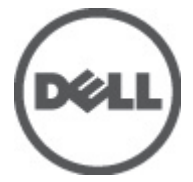

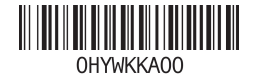

Modelo regulamentar: D Tipo regulam 2012 - 04

- 6. entradas USB 2.0 (2)
- 7. luz de actividade da unidade
- 8. unidade óptica
- 9. botão de ejecção da unidade óptica
- 10. luz de diagnóstico da fonte de alimentação
- 11. botão de diagnóstico da fonte de alimentação

Vista do painel posterior

- 12. conector de alimentação
- 13. conectores no painel posterior
- 14. ranhuras para placas de expansão (4)
- 15. ranhura do cabo de segurança
- 16. anel para cadeado

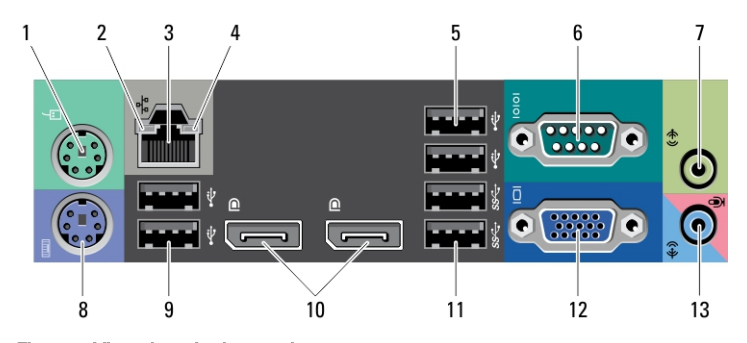

#### Figura2. Vista do painel posterior

- 1. conector de rato
- 2. luz de integridade da ligação à rede
- 3. entrada de rede
- 4. luz de actividade da rede
- 5. entradas USB 2.0 (2)
- 6. conector série
- 7. conector de saída de linha
- 8. entrada de teclado
- 9. entradas USB 2.0 (2)
- 10. entradas DisplayPort (2)
- 11. entradas USB 3.0 (2)
- 12. entrada VGA
- 13. conector de entrada de linha/ microfone

# Configuração rápida

ADVERTÊNCIA: Antes de iniciar qualquer um dos procedimentos nesta secção, leia /N as informações de segurança fornecidas com o computador. Para obter informações adicionais sobre as melhores práticas, consulte www.dell.com/ regulatory\_compliance.

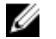

NOTA: Alguns dispositivos podem não estar incluídos se não os tiver encomendado.

1. Para ligar o monitor, utilize apenas um dos seguintes cabos:

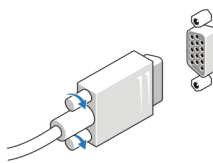

Figura3. Adaptador VGA

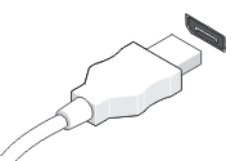

Figura4. Cabo DisplayPort

Figura5. Adaptador VGA para DisplayPort

2. Ligue o teclado ou o rato USB (opcional).

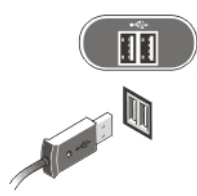

### Figura6. Ligação USB

3. Ligue o cabo de rede (opcional).

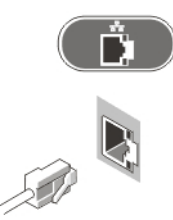

### Figura7. Ligação de rede

4. Ligue o(s) cabo(s) de alimentação.

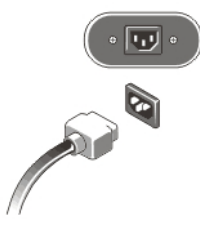

Figura8. Ligar à corrente

5. Pressione os botões de alimentação do monitor e do computador.

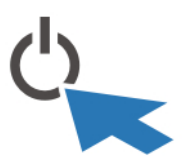

Figura9. Ligar a alimentação

## Especificações

Ø NOTA: As ofertas podem variar consoante a região. Nas especificações a seguir, são apresentadas apenas aquelas consideradas obrigatórias por lei para serem fornecidas com o seu computador. Para obter mais informações acerca da configuração do seu computador, clique em Iniciar  $\rightarrow$  Ajuda e Suporte e seleccione a opção para mostrar as informações sobre o seu computador.

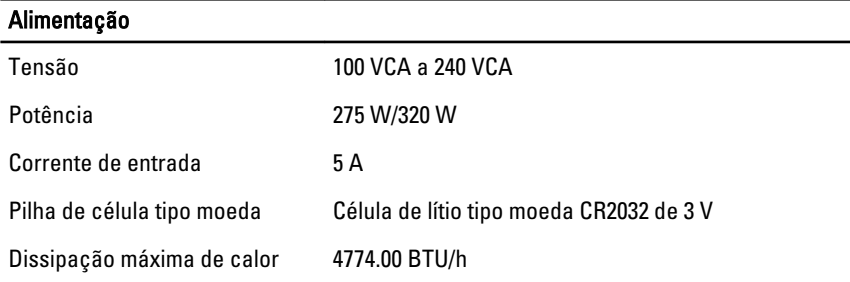

NOTA: A dissipação de calor é calculada utilizando o valor nominal de potência da Ø fonte de alimentação.

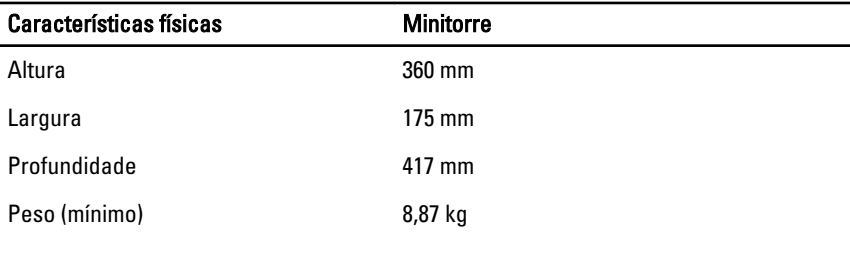

### Características ambientais

Temperatura de funcionamento: 10 °C a 35 °C

## Obter mais informações e recursos

Consulte os documentos referentes à segurança e regulamentação fornecidos com o computador, bem como o website de conformidade regulamentar em www.dell.com/ regulatory\_compliance para obter mais informações sobre:

- Melhores práticas de segurança
- Certificação regulamentar

• Ergonomia

Consulte www.dell.com para obter mais informações sobre:

- Garantia
- Termos e condições (apenas para os E.U.A.)
- Contrato de licença do utilizador final

Encontrará informação adicional acerca deste produto em support.dell.com/manuals.

#### As informações deste documento estão sujeitas a alteração sem aviso prévio. **©** 2012 Dell Inc. Todos os direitos reservados.

É estritamente proibida qualquer forma de reprodução destes materiais sem autorização por escrito da Dell Inc.

Marcas comerciais utilizadas neste documento: Dell™, o logótipo DELL, Dell Precision™, Precision ON™,ExpressCharge™, Latitude™, Latitude ON™, OptiPlex™, Vostro™ e Wi-Fi Catcher™ são marcas comerciais da Dell Inc. Intel®, Pentium®, Xeon®, Core™, Atom™, Centrino® e Celeron® são marcas comerciais registadas ou marcas comerciais da Intel Corporation nos Estados Unidos e noutros países. AMD® é marca comercial registada e AMD Opteron™, AMD Phenom™, AMD Sempron™, AMD Athlon™, ATI Radeon™ e ATI FirePro™ são marcas comerciais da Advanced Micro Devices, Inc. Microsoft®, Windows®, MS-DOS®, Windows Vista®, o botão de iniciar do Windows Vista e Office Outlook® são marcas comerciais ou marcas comerciais registadas da Microsoft Corporation nos Estados Unidos e/ou noutros países. Blu-ray Disc™ é uma marca comercial da Blu-ray Disc Association (BDA), licenciada para utilização em discos e leitores. A marca nominativa Bluetooth® é uma marca comercial registada da Bluetooth® SIG, Inc. e qualquer utilização desta marca por parte da Dell é feita sob licença. Wi-Fi® é uma marca comercial registada da Wireless Ethernet Compatibility Alliance, Inc.

Outros nomes e marcas comerciais podem ser utilizados nesta publicação como referência às entidades que invocam essas marcas e nomes ou aos seus produtos. A Dell declara que não tem interesse de propriedade sobre marcas comerciais e nomes de terceiros.